# **Sendungsverfolgung per Tracking-Link**

Bei der Nutzung der Versand-Etiketten können Sie direkt aus der Software heraus den Auslieferungsstatus von Paketen nachverfolgen. Hierzu wird der Tacking-Link der Sendung in der Software hinterlegt. Über diese erhalten Sie direkt beim Versanddienstleister alle relevanten Informationen zum aktuellen Stand der Sendung.

### Aufruf des Tracking-Links innerhalb der Software

Im Bereich VERKAUF - Register: VERSAND öffnen Sie den gewünschten Versanddatenssatz, bei dem bereits ein Versand-Etikett abgerufen wurde.

Unter den Einträgen "Versandart" und "Paketnummer" finden das Feld "Sendungsverfolgung".

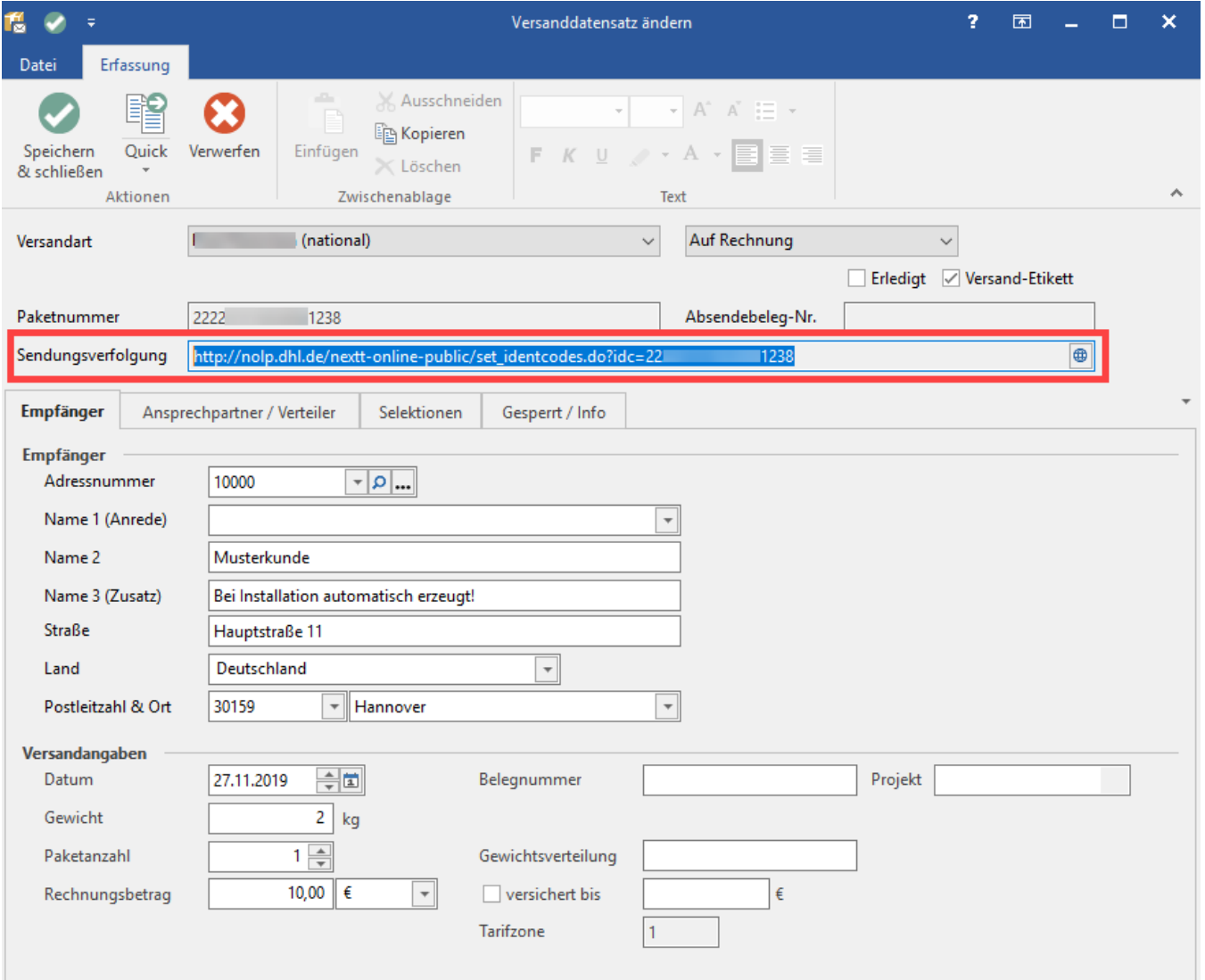

#### Klicken Sie auf das Globus-Symbol neben der Web-Adresse, der Tracking-Link führt Sie über Ihren Standard-Webbrowser direkt zur Sendungsverfolgung.

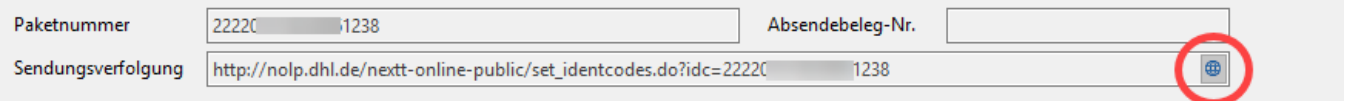

Auf der Website des Versanddienstleisters erhalten Sie nun die benötigten Infos zur Sendungsverfolgung.

#### Beispiel:

#### **Nachfrage des Kunden:**

Ein Kunde hat Ware bei Ihnen bestellt. Sie haben das Paket bereits verschickt - der Kunde ist nun am Telefon und fragt nach dem Versandstatus.

#### **Lösung:**

In microtech büro+ ist der Status zu dieser Bestellung abrufbar - der Kundenservice passgenau und direkt. Sie sind für Ihren Kunden da und sind auch selbst vernetzt und gut informiert über die Wege Ihrer Ware.

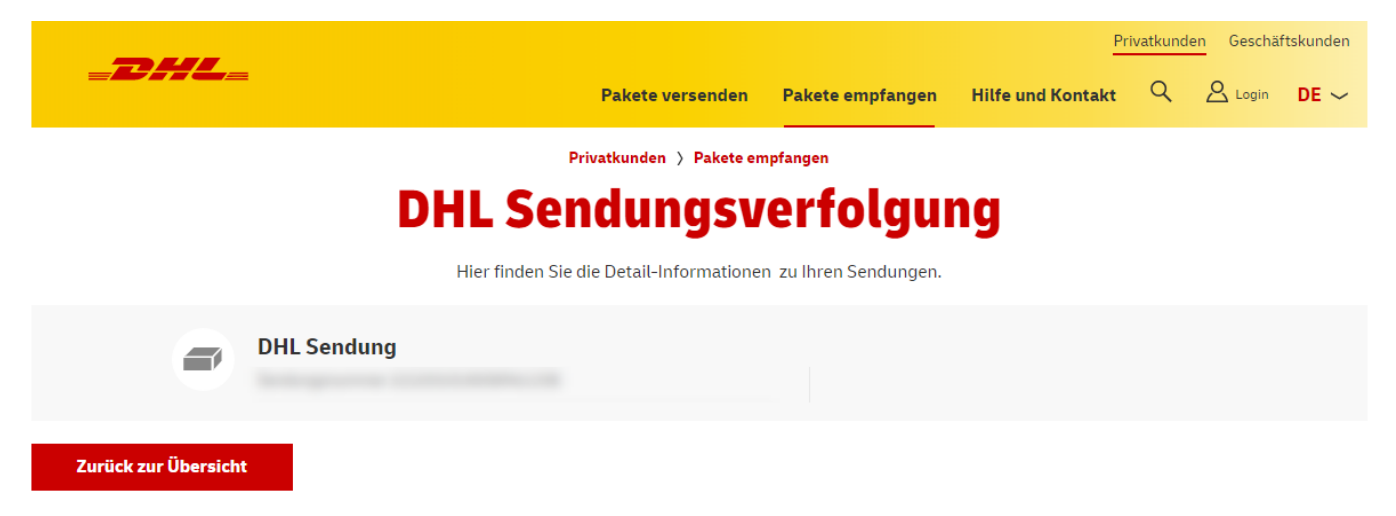

#### **Aufruf des Tracking-Link über Schaltfläche**

Den Tracking-Link finden Sie auch im Bereich: VERSAND über Registerkarte: START - Schaltfläche: INTERNET - Eintrag: SENDUNGSVERFOLGUNG AUFRUFEN.

Markieren Sie zuvor einen Versanddatensatz mit abgerufenem Versand-Etikett und öffnen Sie die Sendungsverfolgung.

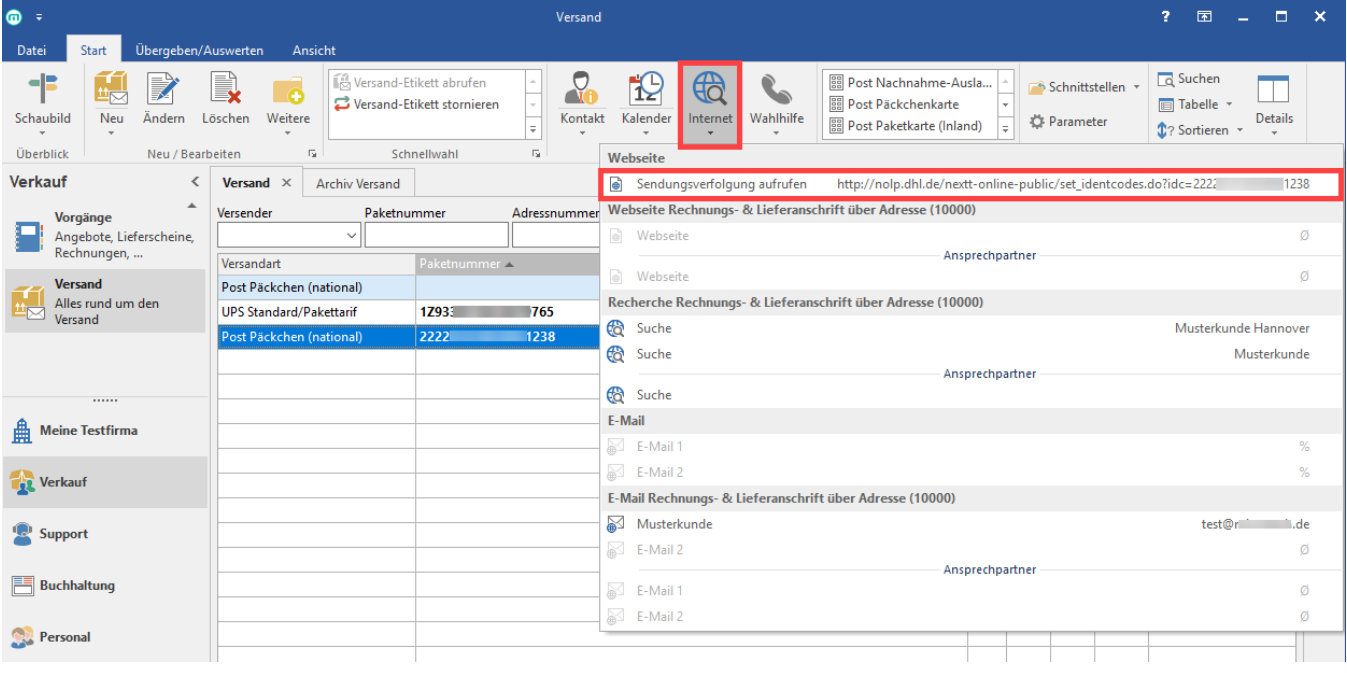

## **Tipp!**

- Auch für den "Archiv Versand" steht Ihnen die Sendungsverfolgung im Datensatz sowie über die Schaltfläche: INTERNET zur Verfügung
- Der Tracking-Link lässt sich auch in Layouts einfügen ([E-Mail-Layout: URL zur Sendungsverfolgung \(Tracking-Link\)\)](https://hilfe.microtech.de/pages/viewpage.action?pageId=250281987)